# **W** TutorialKart

## What is Company Code? & How to Define Company Code in SAP

In this SAP [tutorials](https://www.tutorialkart.com/sap-tutorials/) we will learn what is company code in SAP and how to define company code "TK01"(TK Software limited) step by step using recommended configuration settings.

### **What is Company Code in SAP**

Company code is an independent organizational unit which is registered under companies act 1956. Under company code you can generate individual financial statements like profit & loss account and balance sheets.

- The definition of company code in SAP is mandatory.
- It is mandatory to create at least one company code for implementing the SAP financial [accounting](https://www.tutorialkart.com/sap-fico/what-is-sap-financial-accounting-sap-fi/) module.

You can define company code in SAP by using navigation method or transaction code.

- Navigation: [SPRO](https://www.tutorialkart.com/sap/what-is-sap-spro-sap-reference-project-object/) [IMG](https://www.tutorialkart.com/sap/sap-reference-img-sap-implementation-guide/) Enterprise Structure Definition Financial Accounting Edit Copy, Delete, Check company code
- $\blacksquare$  Transaction code:  $-\text{OX}02$
- Database Table: [T880](https://www.tutorialkart.com/sap-table/?search=T880)

### How to define company code in SAP

**Step 1)** Enter [transaction](https://www.tutorialkart.com/sap/what-is-sap-transaction-code-sap-tcode/) code "OX02" in the SAP commend field and enter to continue.

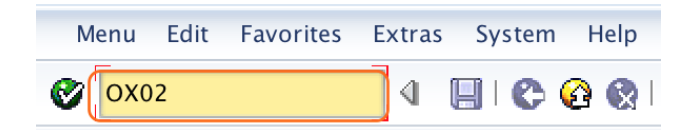

**Step 2)** On change view "Company Code": Overview screen, displays with the list of company codes with their names. Click on "New Entries" button to create new company code as per organizational requirements.

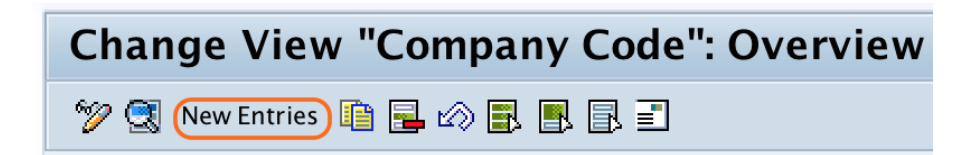

**Step 3)** On new entries company code screen, update the following details.

- **Company code: –** Enter 4 digits alphanumeric code that identifies company in SAP
- **Company name:**  $-$  Update the name of the company
- **City:**  $-$  Enter the name of city in which the company is located.
- **Country: –** Enter the name of country. Press F4 for possible entries and you can select the code from the list.
- **Currency:**  $-$  This currency is also called as home currency or local currency.
- **Language: –** Our default language key: English (EN).

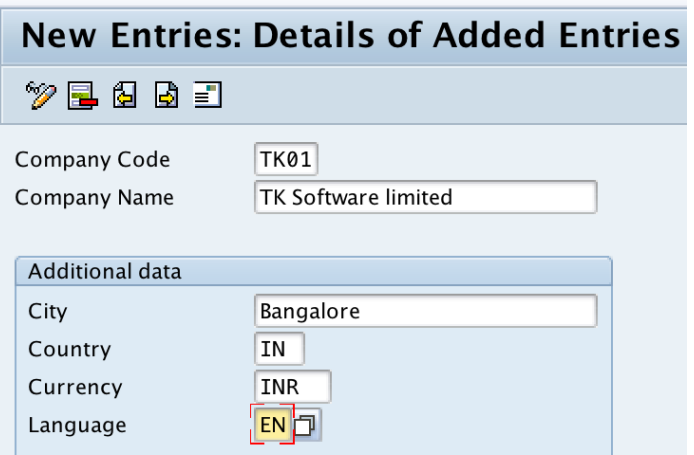

**Step 4)** After updating all the required details, click on save button to save the configured data.

Now the system prompts the another screen to update the full address of company. Update all the required address details of company and press enter to save the data.

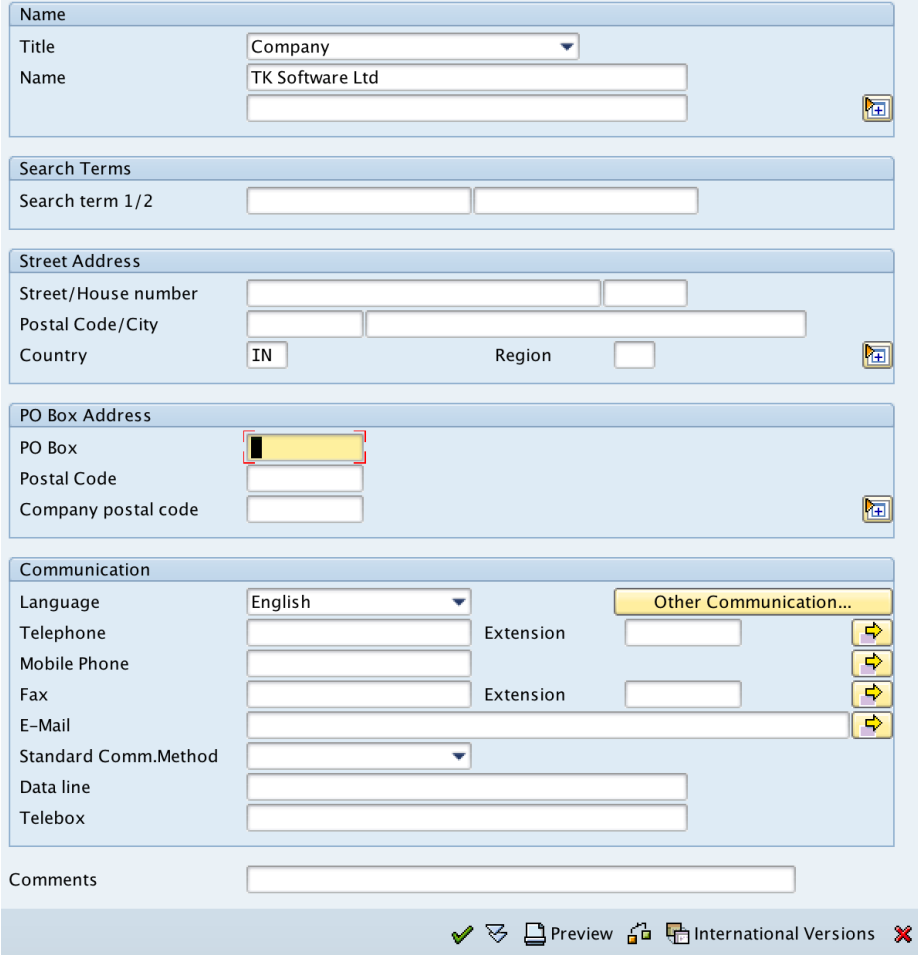

**Step 5)** Now you get the transport request number, save the request.

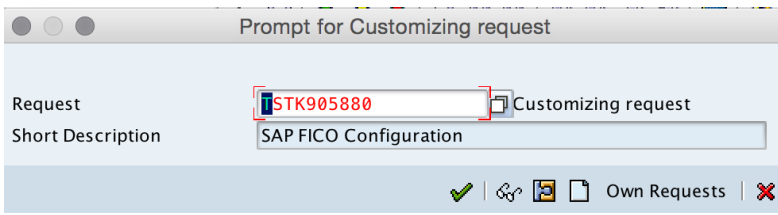

[Successfully](https://www.tutorialkart.com/sap-fico/how-to-assign-company-code-to-company-in-sap/) company code "TK01" is created in SAP system. Continue to learn how toassign company code to company in SAP.

#### SAP FICO Training

⊩ SAP FICO [Tutorials](https://www.tutorialkart.com/sap-fico/sap-fico-tutorial/)

SAP FICO - Introduction

⊩ SAP Financial [Accounting](https://www.tutorialkart.com/sap-fico/what-is-sap-financial-accounting-sap-fi/)

⊩ [What](https://www.tutorialkart.com/sap-fico/what-is-sap-fico-an-introduction-of-fi-and-co-module/) is SAP FICO

⊩ What is [client](https://www.tutorialkart.com/sap-basis/what-is-client-in-sap-create-new-sap-client/) in SAP

SAP FICO - Enterprise Structure

⊩ Define [Company](https://www.tutorialkart.com/sap-fico/define-company-in-sap-group-company/) in SAP

⊩ Define [Company](https://www.tutorialkart.com/sap-fico/define-company-code-in-sap/) Code in SAP

⊩ Assign [company](https://www.tutorialkart.com/sap-fico/how-to-assign-company-code-to-company-in-sap/) code to company in SAP

⊩ Define business area and [consolidation](https://www.tutorialkart.com/sap-fico/define-business-area-in-sap/) business area in SAP

⊩ Assign business area to [consolidated](https://www.tutorialkart.com/sap-fico/assign-business-area-to-consolidation-business-area-in-sap/) business area in SAP

⊩ Define credit [control](https://www.tutorialkart.com/sap-fico/define-credit-control-area-in-sap/) area in SAP

⊩ Assign [company](https://www.tutorialkart.com/sap-fico/how-to-assign-credit-control-area-to-company-code-in-sap/) code to credit control area in SAP

⊩ Define [functional](https://www.tutorialkart.com/sap-fico/define-functional-area-in-sap/) area in SAP

⊩ Maintain Financial [Management](https://www.tutorialkart.com/sap-fico/maintain-financial-management-area-in-sap/) Area in SAP

⊩ Assign financial [management](https://www.tutorialkart.com/sap-fico/assign-company-code-to-financial-management-area-in-sap/) area to company code in SAP

⊩ How to create [segments](https://www.tutorialkart.com/sap-fico/how-to-create-segment-in-sap/) in SAP

SAP FICO - Global Parameters

⊩ What is Chart of [accounts](https://www.tutorialkart.com/sap-fico/what-is-chart-of-accounts-in-sap-create-coa-in-sap/) and how to create COA in SAP?

⊩ Assign company code to chart of [accounts](https://www.tutorialkart.com/sap-fico/assign-company-code-to-chart-of-accounts-in-sap/)

⊩ What is [Fiscal](https://www.tutorialkart.com/sap-fico/what-is-fiscal-year-in-sap/) year in SAP?

⊩ How to [maintain](https://www.tutorialkart.com/sap-fico/what-is-fiscal-year-variant-in-sap-create-fiscal-year-variant/) fiscal year variant

⊩ Assign [company](https://www.tutorialkart.com/sap-fico/assign-company-code-to-fiscal-year-variant-in-sap/) code to fiscal year variant

⊩ Define [account](https://www.tutorialkart.com/sap-fico/define-account-group-in-sap-what-is-account-group/) group in SAP

⊩ Define retained [earnings](https://www.tutorialkart.com/sap-fico/how-to-create-retained-earnings-account-in-sap/) account

⊩ Define [posting](https://www.tutorialkart.com/sap-fico/define-posting-period-variant-in-sap/) period variant (PPV)

⊩ Assign variants to [company](https://www.tutorialkart.com/sap-fico/assign-variants-to-company-code-in-sap/) code in SAP

⊩ Open and closing posting period [variants](https://www.tutorialkart.com/sap-fico/define-open-and-close-posting-periods-variant-in-sap/)

⊩ Define field status [variant](https://www.tutorialkart.com/sap-fico/field-status-group-in-sap-define-field-status-variants/) and field status groups in FICO

⊩ Assign [company](https://www.tutorialkart.com/sap-fico/assign-field-status-variant-to-company-code-in-sap/) code to field status variant

- ⊩ Assign company code to field status variant
- ⊩ Define [Tolerance](https://www.tutorialkart.com/sap-fico/define-tolerance-groups-for-gl-accounts-in-sap/) group for G/L accounts
- ⊩ Define Tolerance group for [employees](https://www.tutorialkart.com/sap-fico/define-tolerance-groups-for-employees-in-sap/)
- ⊩ Check company code global [parameters](https://www.tutorialkart.com/sap-fico/check-enter-company-code-global-parameters-in-sap/)

#### SAP FICO - Foreign Currency Transactions

- ⊩ Check [exchange](https://www.tutorialkart.com/sap-fico/check-exchange-rate-types-sap/) rate types
- ⊩ Define translation ratios for currency [translation](https://www.tutorialkart.com/sap-fico/define-translation-ratios-for-currency-translation-in-sap/)
- ⊩ How to maintain [exchange](https://www.tutorialkart.com/sap-fico/how-to-enter-exchange-rates-in-sap/) rates in SAP
- ⊩ Define accounts for exchange rate [differences](https://www.tutorialkart.com/sap-fico/define-accounts-for-exchange-differences-in-sap/)
- ⊩ Define foreign currency [valuation](https://www.tutorialkart.com/sap-fico/define-foreign-currency-valuation-method-sap/) methods
- ⊩ Define [accounting](https://www.tutorialkart.com/sap-fico/define-accounting-accounting-principles-in-sap/) principles and assign to ledger group
- ⊩ Define valuation areas and assign to [accounting](https://www.tutorialkart.com/sap-fico/how-to-define-valuation-areas-in-sap-fi/) principles

#### SAP FICO - New G/L Accounting

- ⊩ How to activate new G/L [accounting?](https://www.tutorialkart.com/sap-fico/how-to-activate-new-general-ledger-accounting-in-sap/)
- ⊩ Define ledgers for general ledger [accounting](https://www.tutorialkart.com/sap-fico/define-ledgers-for-general-ledger-accounting-in-sap/)
- ⊩ Define [currencies](https://www.tutorialkart.com/sap-fico/define-currencies-of-leading-ledger-in-sap/) for leading currency
- ⊩ Define & Activate [Non-Leading](https://www.tutorialkart.com/sap-fico/define-and-activate-non-leading-ledgers-in-sap/) Ledgers
- ⊩ Define [Zero-balance](https://www.tutorialkart.com/sap-fico/define-zero-balance-clearing-account-in-sap/) clearing account
- ⊩ Define interest [calculation](https://www.tutorialkart.com#) types
- ⊩ Define interest [indicator](https://www.tutorialkart.com#)

#### SAP FICO - Accounts Receivable

- ⊩ Define account group for [customers](https://www.tutorialkart.com/sap-fico/define-customer-account-groups-in-sap/)
- ⊩ Maintain number ranges for [customer](https://www.tutorialkart.com/sap-fico/create-number-ranges-for-customer-account-groups-in-sap/) account groups
- ⊩ Assign number ranges to [customer](https://www.tutorialkart.com/sap-fico/assign-number-ranges-to-customer-account-groups-in-sap/) account groups
- ⊩ Define risk [categories](https://www.tutorialkart.com/sap-fico/define-risk-categories-in-sap/)
- ⊩ Define tolerance group for [Customers](https://www.tutorialkart.com/sap-fico/define-tolerance-group-for-customers-vendors-in-sap/)
- ⊩ Create sundry debtors [accounts](https://www.tutorialkart.com/sap-fico/how-to-create-sundry-debtors-in-sap/)
- ⊩ Define [Customer](https://www.tutorialkart.com#) Master Record

#### SAP FICO - Accounts Payable

- ⊩ What is [Accounts](https://www.tutorialkart.com/sap-fico/what-is-accounts-payable-in-sap-fico/) Payable in SAP?
- ⊩ Define vendor [account](https://www.tutorialkart.com/sap-fico/vendor-account-groups-with-screen-layout-in-sap/) groups
- ⊩ Maintain number range intervals for vendor [accounts](https://www.tutorialkart.com/sap-fico/create-number-ranges-for-vendor-accounts-in-sap/)
- ⊩ Assign number ranges to vendor [account](https://www.tutorialkart.com/sap-fico/assign-number-ranges-to-vendor-account-groups/) groups
- ⊩ Create [payment](https://www.tutorialkart.com/sap-fico/maintain-terms-of-payment-in-sap-payment-terms/) terms
- ⊩ Define [accounts](https://www.tutorialkart.com/sap-fico/define-accounts-for-cash-discount-taken-in-sap/) for cash discount taken
- ⊩ Define Vendor [reconciliation](https://www.tutorialkart.com/sap-fico/create-sundry-creditor-account-in-sap/) account
- ⊩ Create [vendor](https://www.tutorialkart.com/sap-fico/create-vendor-master-record-in-sap/) code

#### SAP FICO - Tax on Sales and Purchases

⊩ What is Sales tax and [Purchase](https://www.tutorialkart.com/sap-fico/what-is-sales-tax-output-tax-purchase-tax-input-tax-in-sap/) tax in SAP?

⊩ Define tax calculation [procedures](https://www.tutorialkart.com/sap-fico/how-to-define-tax-procedure-in-sap/)

⊩ Assign country to [calculation](https://www.tutorialkart.com/sap-fico/assign-country-to-calculation-procedure-in-sap/) procedure

⊩ Assign tax codes for non taxable [transactions](https://www.tutorialkart.com/sap-fico/assign-tax-codes-for-non-taxable-transactions/)

⊩ Maintain tax codes for sales and [purchases](https://www.tutorialkart.com/sap-fico/define-tax-codes-for-sales-and-purchases-in-sap/)

⊩ Define tax [accounts](https://www.tutorialkart.com#) in SAP

#### SAP FICO - Bank Accounting

⊩ What is Bank [Accounting](https://www.tutorialkart.com#) in SAP?

⊩ [Define](https://www.tutorialkart.com/sap-fico/how-to-create-bank-key-in-sap/) bank key

⊩ [Define](https://www.tutorialkart.com/sap-fico/how-to-define-house-bank-in-sap-fico/) house bank in SAP

⊩ [Create](https://www.tutorialkart.com/sap-fico/create-check-lots-in-sap-number-ranges-for-checks/) check lots

⊩ [Automatic](https://www.tutorialkart.com/sap-fico/automatic-payment-program-run-in-sap/) payment program

#### SAP FICO - Asset Accounting

⊩ What is Asset [Accounting](https://www.tutorialkart.com/sap-fico/what-is-asset-accounting-in-sap-fi-aa/) in SAP?

⊩ Define Chart of [Depreciation](https://www.tutorialkart.com/sap-fico/copy-reference-chart-of-depreciation-depreciation-areas/)

⊩ Assign chart of [depreciation](https://www.tutorialkart.com/sap-fico/assign-chart-of-depreciation-to-company-code/) to company code

⊩ Specify Account [Determination](https://www.tutorialkart.com/sap-fico/how-to-specify-account-determination-in-sap/)

⊩ Number range [intervals](https://www.tutorialkart.com/sap-fico/create-number-range-intervals-for-assets-in-sap/) for Assets

⊩ [Maintain](https://www.tutorialkart.com/sap-fico/how-to-create-asset-classes-what-is-asset-class/) Asset Classes

⊩ Define tax [accounts](https://www.tutorialkart.com#) in SAP

#### SAP Controlling Training

⊩ SAP CO [Tutorials](https://www.tutorialkart.com/sap-co/sap-co-tutorial/)

SAP TCodes ⊩ SAP [TCodes](https://www.tutorialkart.com/sap-tcode/)

⊩ SAP FI [TCodes](https://www.tutorialkart.com/sap-tcode/?module=FI)